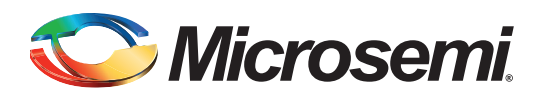

### **Table of Contents**

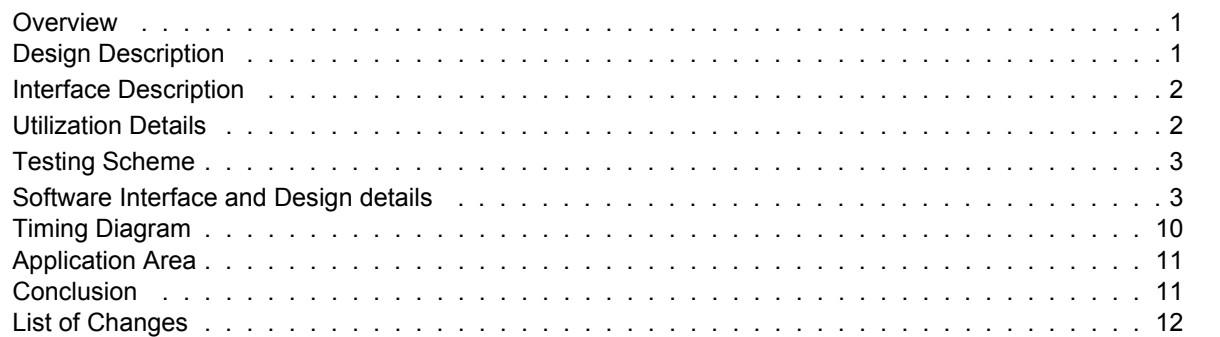

### **Overview**

This document describes the design example for interfacing Microsemi low-power FPGAs with Mobile SDRAM devices. When used alongside reprogrammable FPGAs such as Microsemi's IGLOO® and ProASIC®3 product families, this IP makes an ideal solution for high volume, portable applications, such as cell phones, smartphones, PDAs, MP3 players, digital still cameras, video cameras, GPS devices, and portable games.

Associated files for this design example can be downloaded from the Microsemi website: *[http://soc.microsemi.com/download/rsc/?f=Mobile\\_SDRAM\\_Interface\\_DF](http://soc.microsemi.com/download/rsc/?f=Mobile_SDRAM_Interface_DF)*

## <span id="page-0-0"></span>**Design Description**

The Mobile SDRAM Interface design example explained in this document is targeted for an Microsemi IGLOO device. [Figure 1](#page-0-1) shows a diagram of the mobile SDRAM interface. The design uses Microsemi's Core8051 embedded controller and generates the required control signal to interface with the mobile SDRAM.

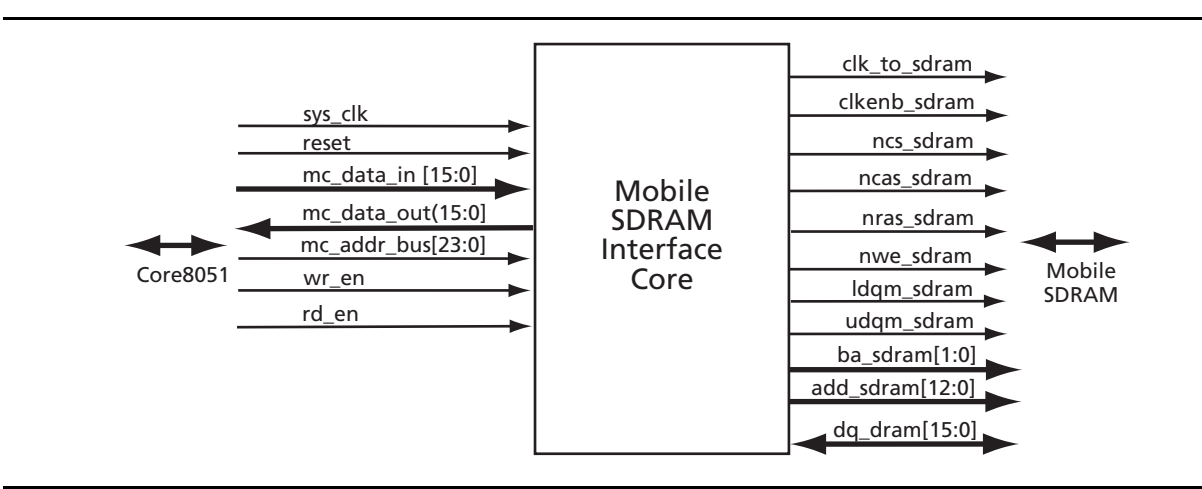

<span id="page-0-1"></span>*Figure 1 •* **Mobile SDRAM Core Interface Diagram**

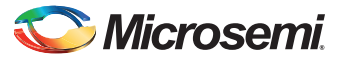

## <span id="page-1-0"></span>**Interface Description**

The interface details of the IP are given in [Table 1](#page-1-2).

#### <span id="page-1-2"></span>*Table 1 •* **Interface Description**

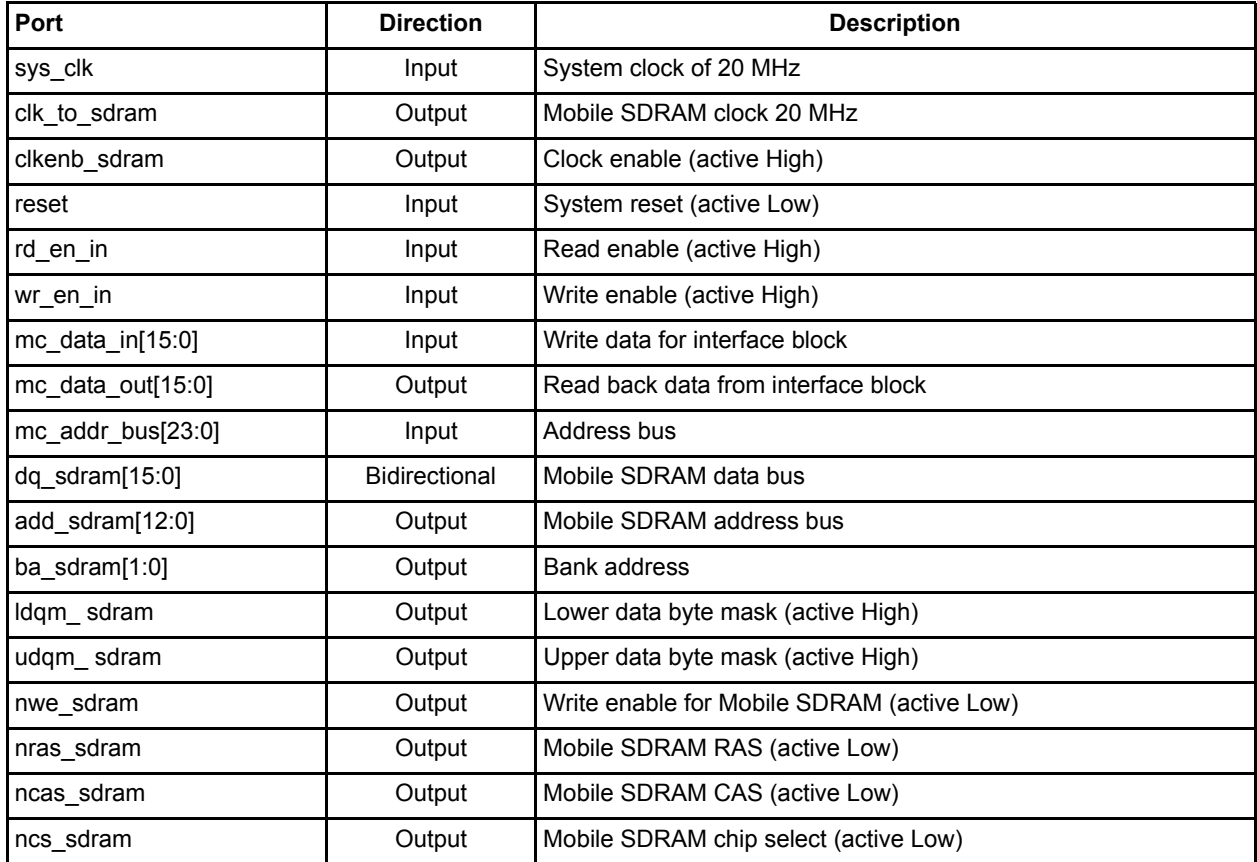

### <span id="page-1-1"></span>**Utilization Details**

This design can be implemented in Microsemi AGL250 or A3P250 devices. However, for testing purposes, this design was verified using Microsemi's AGL600V2-484 FBGA IGLOO device. [Table 2](#page-1-3) gives the utilization details for AGL600V2-484 FBGA, which include mobile SDRAM interface, Core8051, and glue logic.

<span id="page-1-3"></span>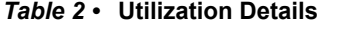

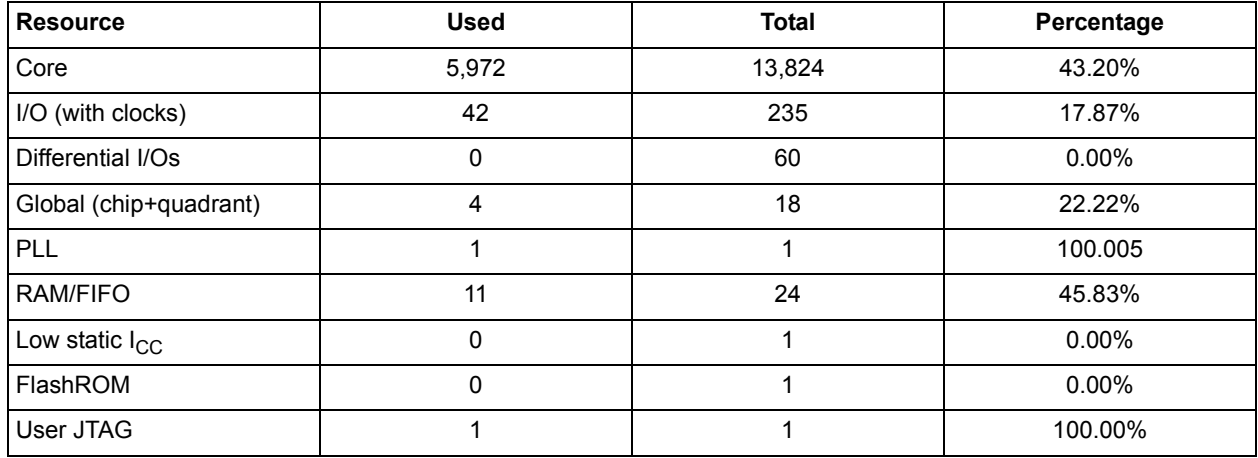

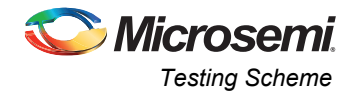

## <span id="page-2-0"></span>**Testing Scheme**

For testing purposes, the mobile SDRAM interface design example is instantiated in a top level-file, as shown in [Figure 2.](#page-2-2) The hardware verification of this design is done on Microsemi's IGLOO Development Kit, along with a customized daughter board, using Micron Mobile SDRAM (MT48LC8M16LFB4-75M). Mobile SDRAM was verified for erase, read, and write operation using the FS2 debugger and the software executable.

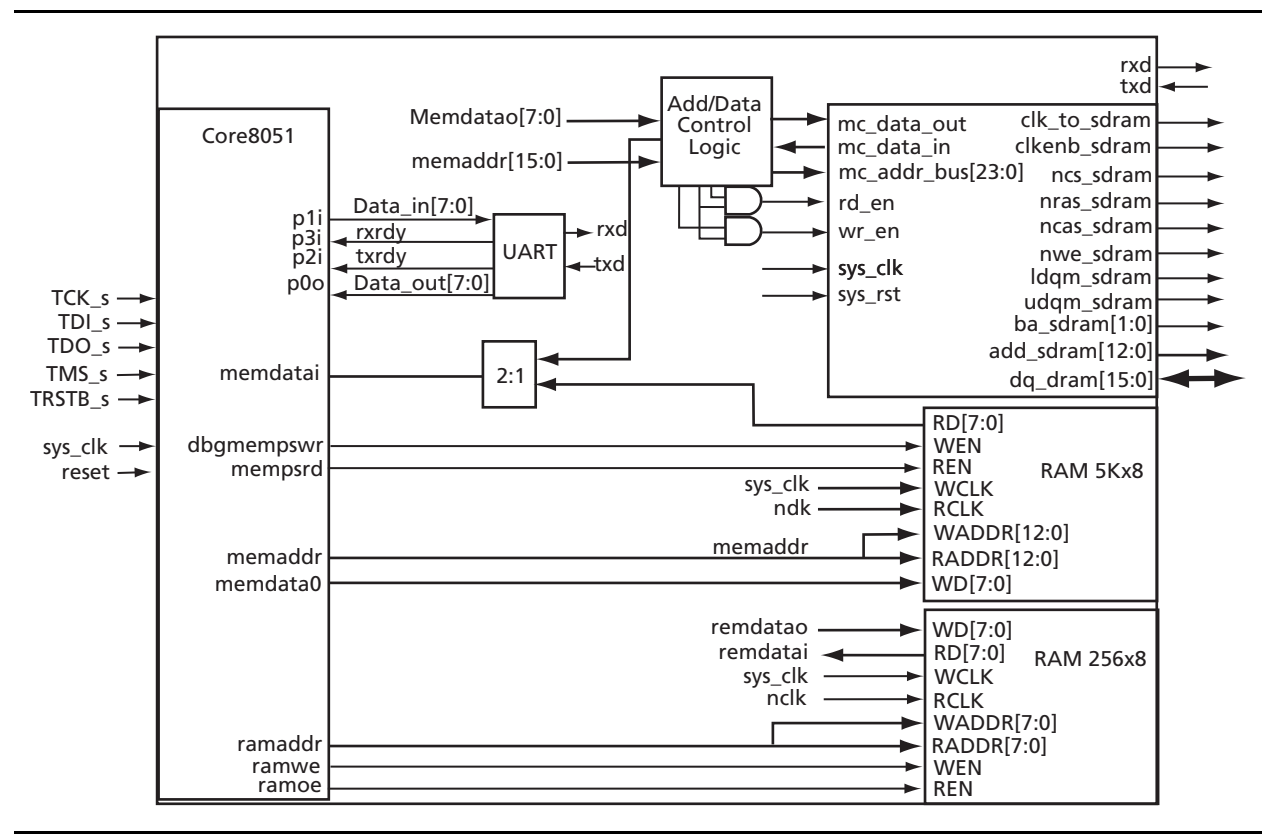

<span id="page-2-2"></span>*Figure 2 •* **Test Setup for Mobile SDRAM Interface**

## <span id="page-2-1"></span>**Software Interface and Design details**

The software modules consist of two applications that test and verify the working of the mobile SDRAM interface.

- 1. Application software: This software is written in C language under the Windows® platform and runs on PC, which is interfaced to the Microsemi board through a USB port. The program uses a command prompt user interface to perform write and read operations on the mobile SDRAM and verify that the read data is correct.
- 2. Firmware software: This software is written in C language and must be initially downloaded to the Program Memory of Core8051. This program can be used for Write and Read operations with the Mobile SDRAM memory.

The offset addresses corresponding to various registers are hardcoded in the code. Read and write operations are performed on a Bank basis. Each bank can be individually read or written sequentially. Each Bank consists of four MBytes. Before performing any operation, status signal Ready/Busy is verified. [Table 3](#page-2-3) shows the register mapping.

<span id="page-2-3"></span>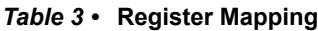

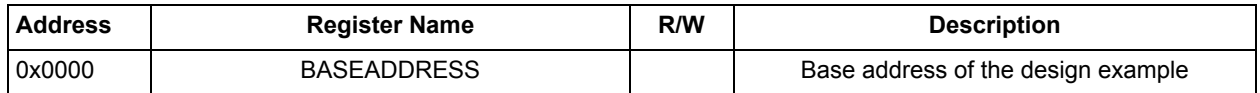

The set of software files used for testing the IP is provided in the software folder.

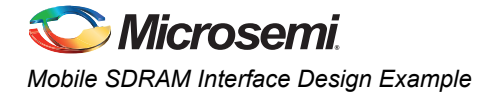

### **Software Files**

#### *Firmware Files*

#### **Main.c**

This file contains source code for the SDRAM drivers. The code handles the command for UART communication and performs the read and write operations on the RAM device.

#### *Application Files*

#### **Main.c**

This file provides the main functionality of the program. The user interaction, data validation, and communication with the USB port are done inside this file. User input is validated and sent to the USB port sequentially.

#### **UsbCom.c**

This source file takes care of the USB communication.

#### *Program Execution (SDRam.exe)*

The executable program is run from a Windows environment. When the program is run, the menu options are displayed. The option for communication port is selected based on the USB port where the board is connected. The option for Read, Write, or verify is displayed following that. Make sure you program the device and load the hex file before running the executable.

When the application program SDRam.exe is executed (SDRam.exe is provided with the design example), the screen shown in [Figure 3](#page-3-0) appears on the laptop or PC monitor.

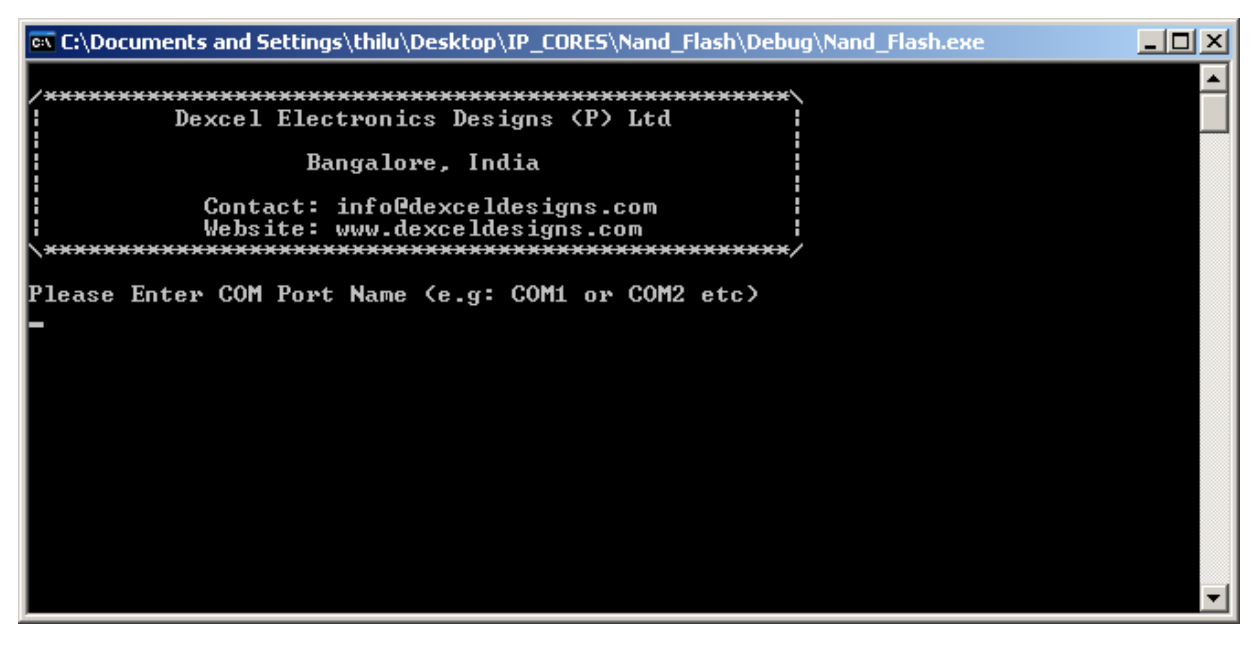

*Figure 3 •* **COM Port Identification**

<span id="page-3-0"></span>Enter the COM port name. You can find the COM port in Device Manager (in this example it is COM3).

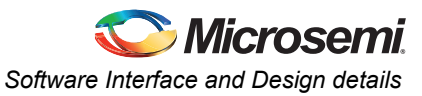

After you specify the COM port, the screen shown in [Figure 4](#page-4-0) appears.

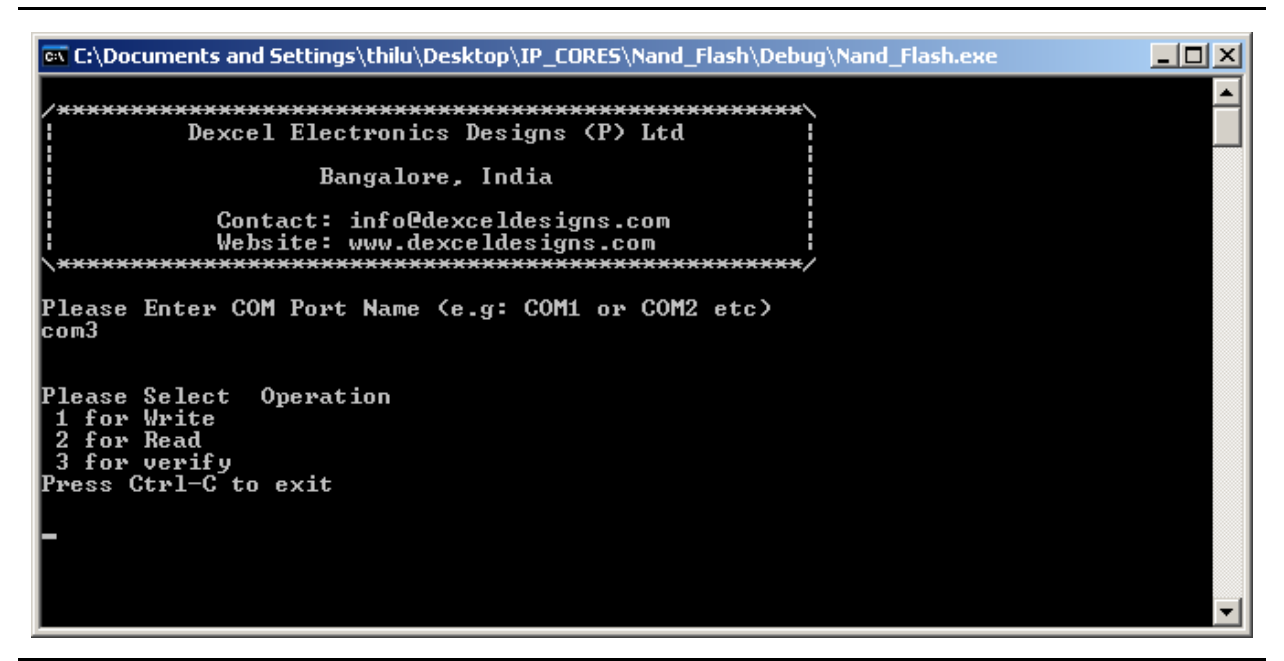

#### <span id="page-4-0"></span>*Figure 4 •* **Selecting an Operation**

The options are 1 for Write, 2 for Read, and 3 for verify.

For testing each bank, follow the sequence of Write, Read, verify.

First select 1 for a Write operation. The screen shown in [Figure 5](#page-4-1) appears.

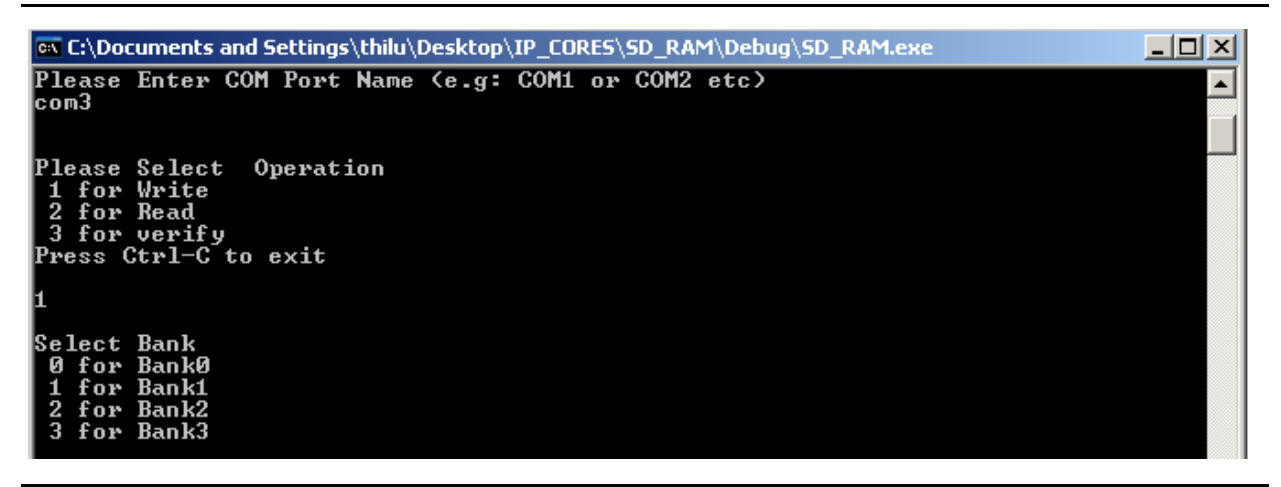

<span id="page-4-1"></span>*Figure 5 •* **Selection of Bank**

Select each bank, 0 to 3, one at a time, to perform the test on that particular bank.

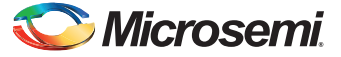

When you select a bank, the screen shown in [Figure 6](#page-5-0) appears.

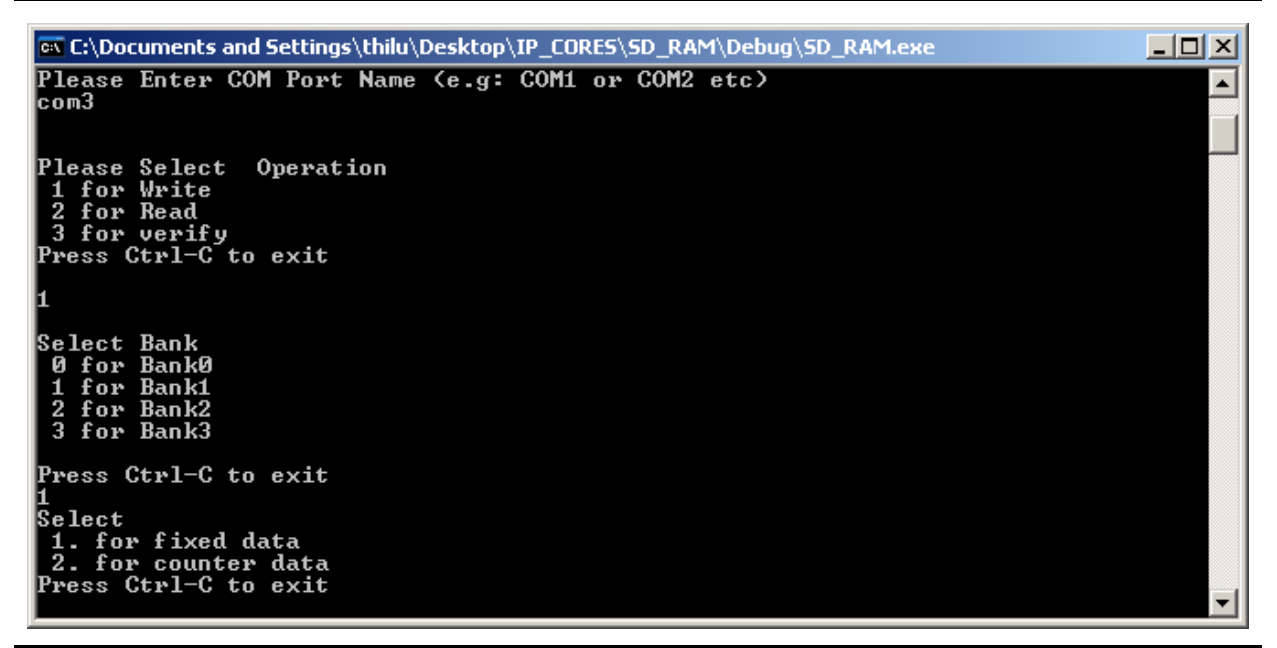

<span id="page-5-0"></span>*Figure 6 •* **Selection of Data Type**

Select 1 for filling a SDRAM location with fixed data. Select 2 for selecting an incremental counter value from 0x0000 to 0xFFFF.

If option 1 is selected, the screen shown in [Figure 7](#page-5-1) appears.

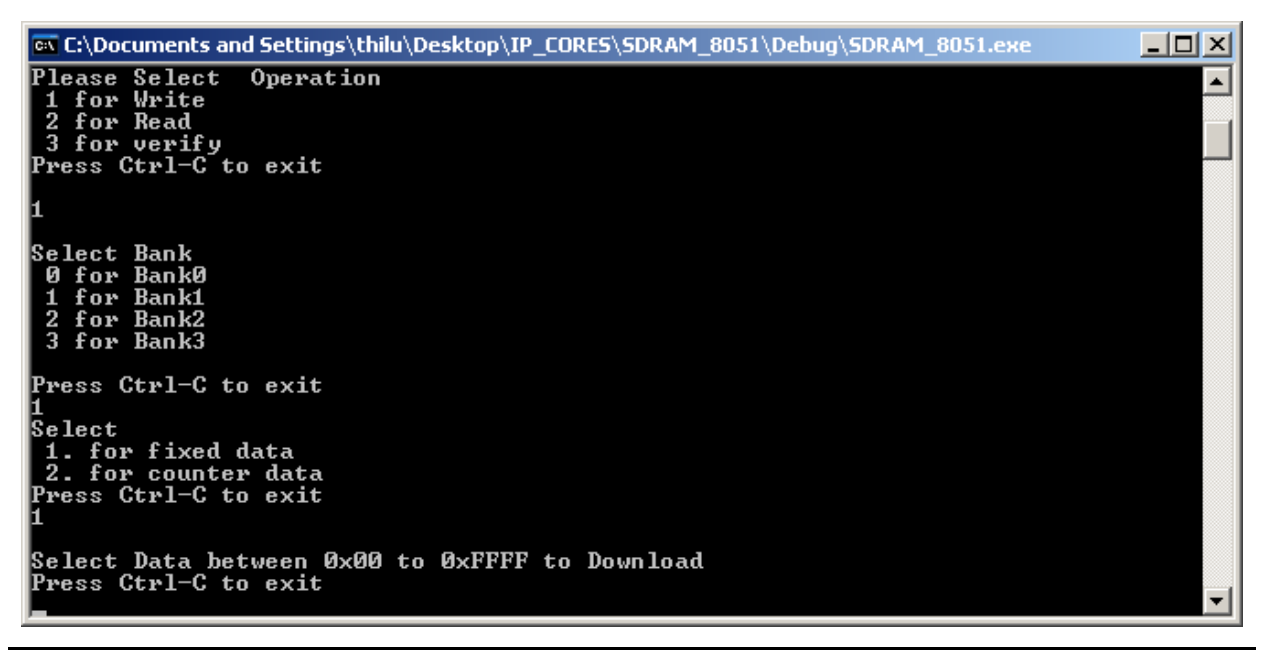

<span id="page-5-1"></span>*Figure 7 •* **Selection of Data**

Select a data value from 0x00 to 0xFFFF.

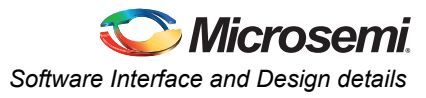

During the write operation, a status message appears on the screen: "Writing Data please wait." [\(Figure 8](#page-6-1)). The writing process takes a few minutes to complete. A temporary file, WRITE\_DATA.txt, is created for the type of data selected. This file is used later during the verification process.

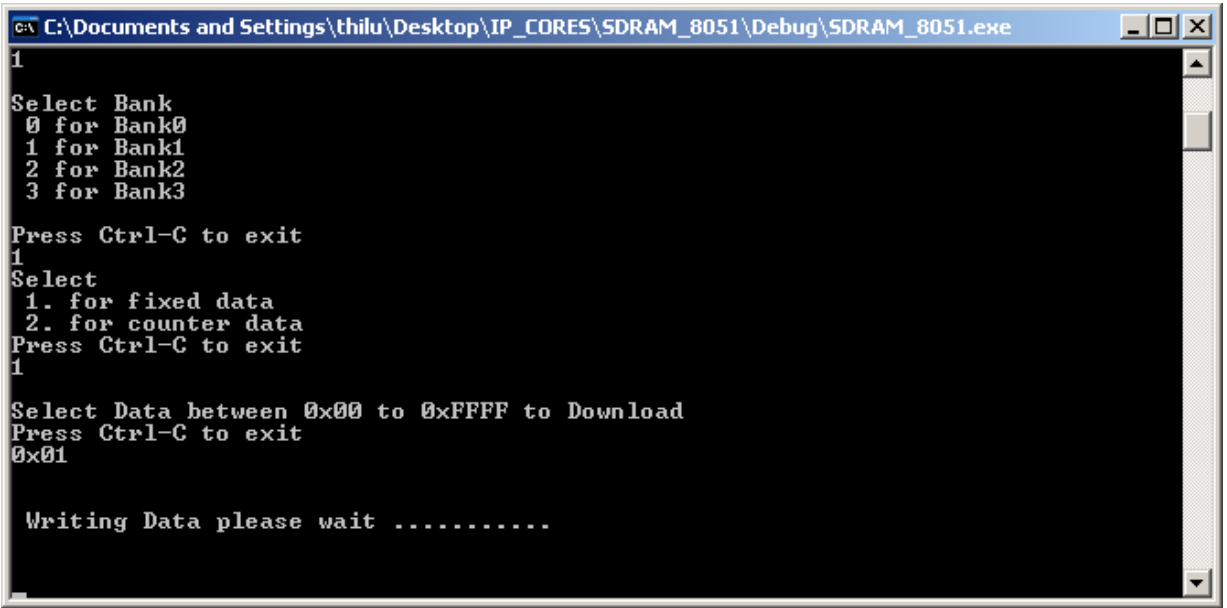

#### <span id="page-6-1"></span>*Figure 8 •* **Status Message while Writing**

After completion of the write operation, a window indicating, "WRITE COMPLETED" appears, as shown in [Figure 9](#page-6-0).

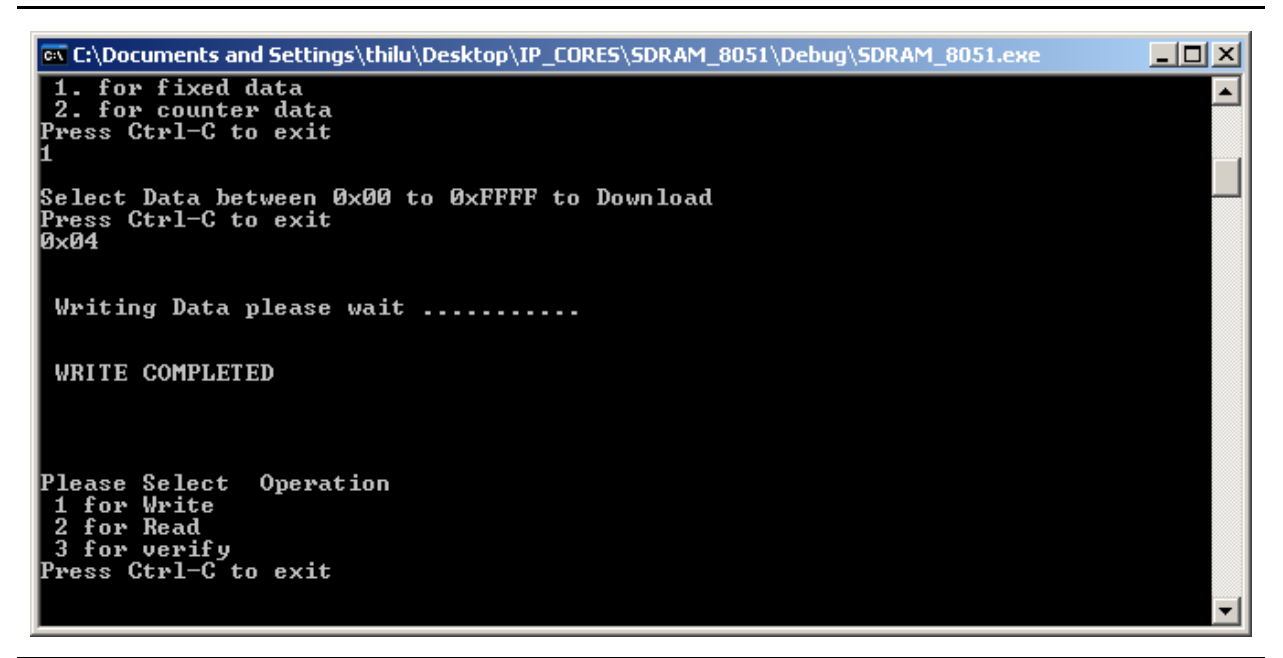

*Figure 9 •* **Status Message for Write Completion**

<span id="page-6-0"></span>After the write operation finishes, the selection menu appears again and you can select option 2 for a read operation.

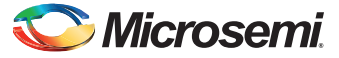

When Read is selected, the screen shown in [Figure 10](#page-7-0) appears.

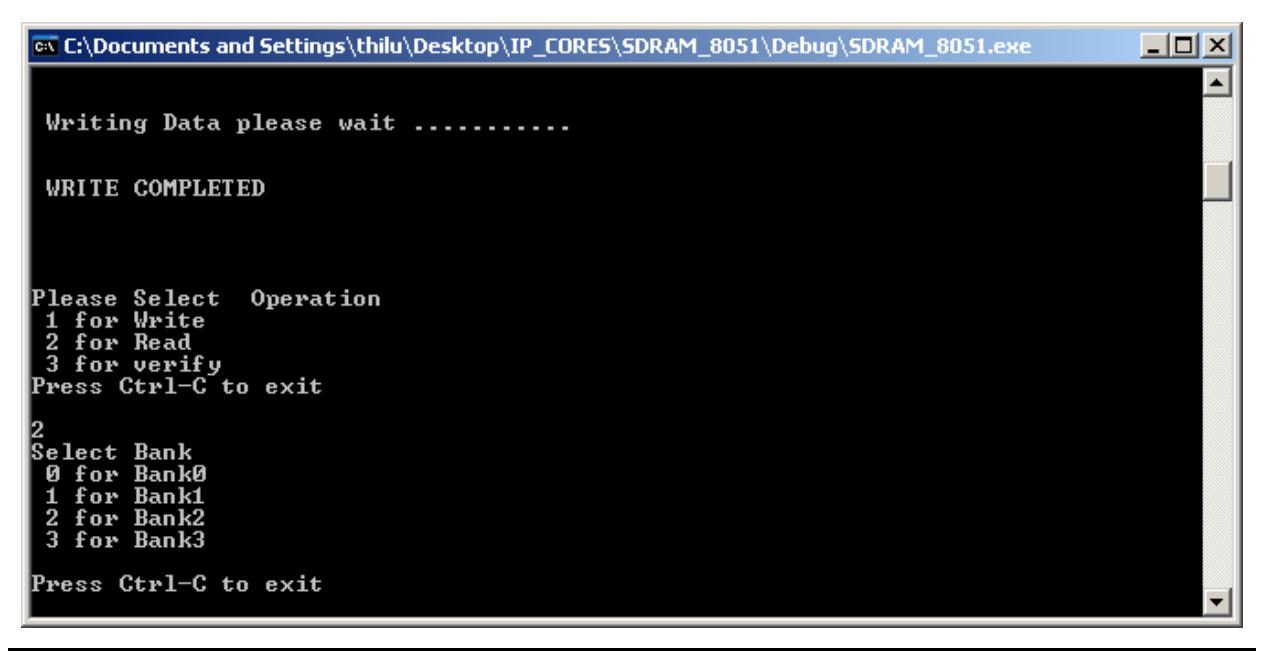

#### <span id="page-7-0"></span>*Figure 10 •* **Read Operation Selection**

Select the bank number to read.

After the bank is selected, a status message, "Reading Data please wait," appears on the screen [\(Figure 11](#page-7-1)). The reading process may take a few minutes more than write, since the read data must be transferred using a slower UART interface. The read data is stored in a temporary file, READ\_DATA.txt.

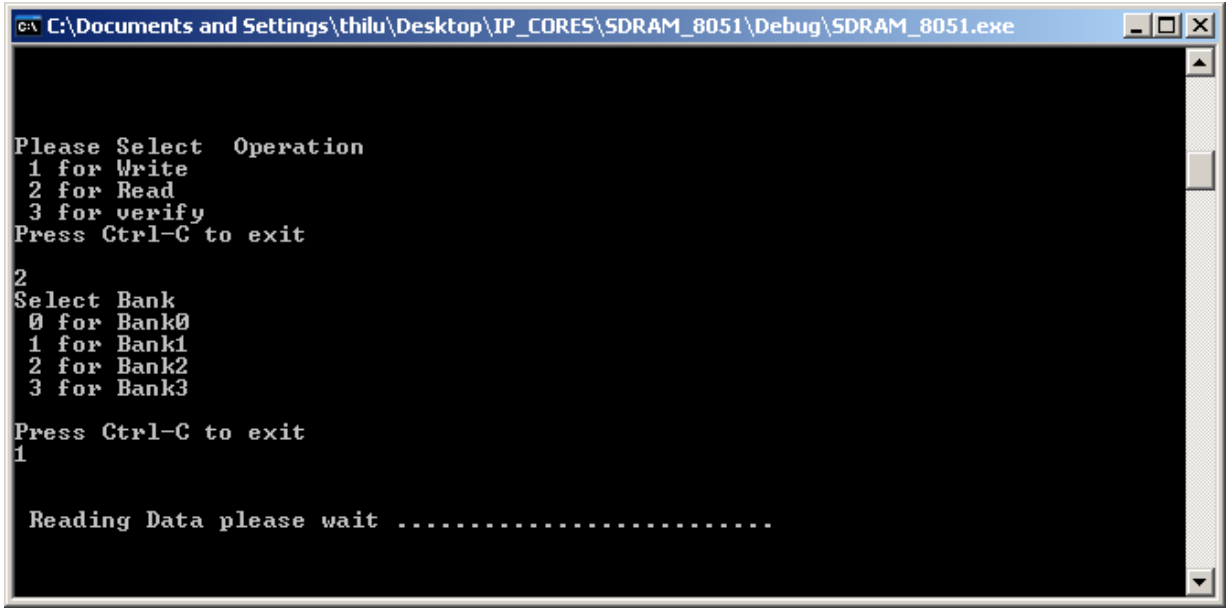

#### <span id="page-7-1"></span>*Figure 11 •* **Status Message for Read Operation**

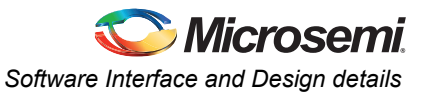

After completion of the read operation, the screen shown in [Figure 12](#page-8-0) appears.

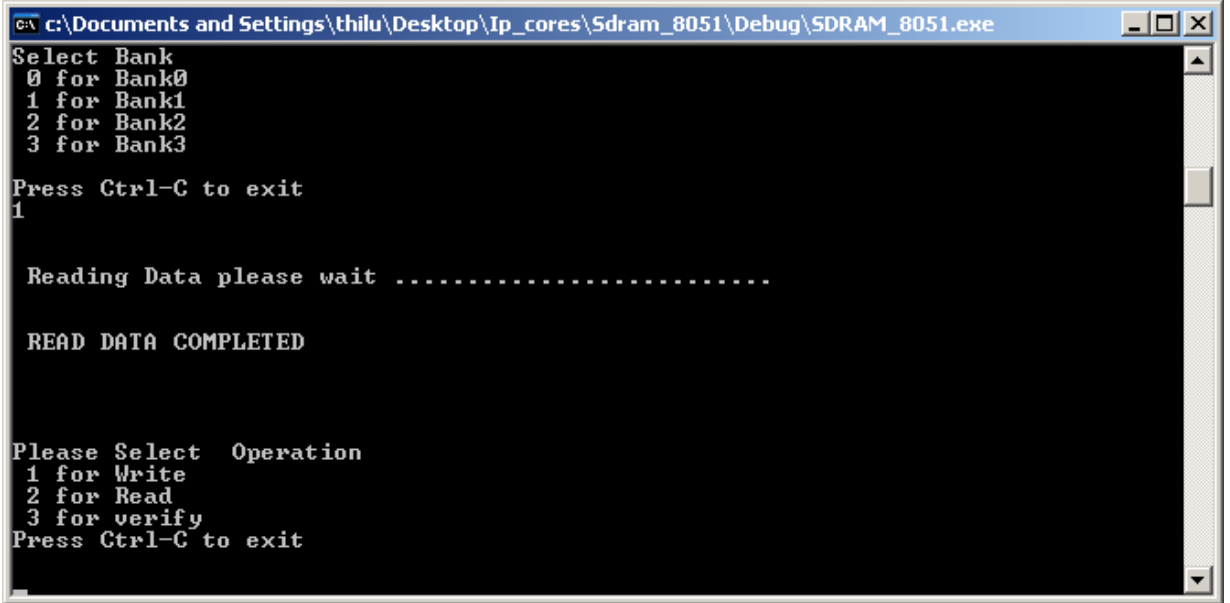

#### <span id="page-8-0"></span>*Figure 12 •* **Status Message after Read Operation**

To verify whether the data written and read were correct, select 3 for verification. The Verify command compares an immediately read value with the last written data. A message appears ([Figure 13\)](#page-8-1), detailing the results of the verification process

![](_page_8_Picture_5.jpeg)

*Figure 13 •* **Verification Status Message**

<span id="page-8-1"></span>Note: During a write operation, a text file named Write\_Data.txt is created in the path from which SDRAM.exe was executed. Similarly, during a read operation, Read Data.txt is created. These files are overwritten by a new operation. During verification, these two files are compared and the result is displayed. In this process, the immediately read data content and the last written data content are compared. Hence for valid testing, a write and

![](_page_9_Picture_0.jpeg)

read must be performed for the same bank; otherwise the result obtained would not be correct, because the data written to one bank and read from another bank might not be the same.

## <span id="page-9-0"></span>**Timing Diagram**

The simulation waveforms are shown in [Figure 14](#page-9-1) and [Figure 15 on page 11.](#page-10-2)

![](_page_9_Figure_5.jpeg)

<span id="page-9-1"></span>*Figure 14 •* **Write Cycle**

[Figure 14](#page-9-1) gives the Write Cycle on mobile SDRAM. It shows the data being written is 0xFACE on location 0x0001 of the mobile SDRAM.

![](_page_10_Picture_0.jpeg)

| Messages                                                                     |                                             |       |           |           |           |  |
|------------------------------------------------------------------------------|---------------------------------------------|-------|-----------|-----------|-----------|--|
| obile_sdram_interface/sys_clk<br>_mobile_sdram_interface/reset               |                                             |       |           |           |           |  |
| _sdram_interface/clk_to_sdram_                                               |                                             |       |           |           |           |  |
| e_sdram_interface_core_inst/cs                                               |                                             |       |           |           |           |  |
| _sdram_interface/clkenb_sdram                                                |                                             |       |           |           |           |  |
| le_sdram_interface/ncs_sdram                                                 |                                             |       |           |           |           |  |
| • …e_sdram_interface/ldqm_sdram  0                                           |                                             |       |           |           |           |  |
| _sdram_interface/udqm_sdram_                                                 |                                             |       |           |           |           |  |
| le_sdram_interface/ba_sdram<br>loo.<br>$\blacksquare$                        | loon                                        |       |           |           |           |  |
| e_sdram_interface/nras_sdram                                                 |                                             |       |           |           |           |  |
| $\bullet$ e_sdram_interface/ncas_sdram_<br>le_sdram_interface/add_sdram 0400 | 0400                                        | 10001 | 10400     |           |           |  |
| $\blacksquare$<br>_interface_core_inst/rd_en_in                              |                                             |       |           |           |           |  |
| interface_core_inst/wr_en_in                                                 |                                             |       |           |           |           |  |
| e_sdram_interface/nwe_sdram_                                                 |                                             |       |           |           |           |  |
| le_sdram_interface/dq_sdram<br>zzzz<br>$+1$                                  |                                             |       |           | FACE      |           |  |
| erface_core_inst/mc_data_out<br>FACD<br>⊞-                                   | <b>FACD</b>                                 |       |           | FACE      |           |  |
| erface_core_inst/mc_addr_bus 000001<br>$+$                                   | 000001                                      |       |           |           |           |  |
| FACD<br>terface_core_inst/mc_data_in                                         | <b>FACD</b>                                 |       |           |           |           |  |
|                                                                              |                                             |       |           |           |           |  |
|                                                                              |                                             |       |           |           |           |  |
|                                                                              |                                             |       |           |           |           |  |
|                                                                              |                                             |       |           |           |           |  |
|                                                                              |                                             |       |           |           |           |  |
|                                                                              |                                             |       |           |           |           |  |
|                                                                              |                                             |       |           |           |           |  |
|                                                                              |                                             |       |           |           |           |  |
|                                                                              |                                             |       |           |           |           |  |
| $\mathbf{E}$ $\mathbf{0}$<br>Now                                             | <b>CONTRACTOR</b><br>600000 ns<br>584800 ns |       | 585000 ns | 585200 ns | 585400 ns |  |
| $\hat{\mathbf{e}}$<br>Cursor 1                                               | 584733 ns                                   |       |           |           |           |  |

<span id="page-10-2"></span>*Figure 15 •* **Read Cycle**

### <span id="page-10-0"></span>**Application Area**

Mobile SDRAM is used in almost all compact handhelds, due largely to its compact size and low-power architecture. While the majority of the volume applications are found in the consumer market segment, the portable market for industrial and military applications is growing at a rapid pace.

## <span id="page-10-1"></span>**Conclusion**

Mobile SDRAMs provide many benefits for low-power applications, such as mobile phones, handheld media players, cameras, book readers, and other portable applications. Combining Mobile SDRAM with Microsemi's low-power FPGAs provides a high-value solution for power- and cost-sensitive mobile applications.

![](_page_11_Picture_0.jpeg)

## <span id="page-11-0"></span>**List of Changes**

The following table lists critical changes that were made in each revision of the document.

![](_page_11_Picture_40.jpeg)

![](_page_12_Picture_0.jpeg)

#### **Microsemi Corporate Headquarters** One Enterprise, Aliso Viejo, CA 92656 USA

**Within the USA**: +1 (800) 713-4113 **Outside the USA**: +1 (949) 380-6100 **Sales**: +1 (949) 380-6136 **Fax**: +1 (949) 215-4996

#### **E-mail:** [sales.support@microsemi.com](mailto:sales.support@microsemi.com)

© 2015 Microsemi Corporation. All rights reserved. Microsemi and the Microsemi logo are trademarks of Microsemi Corporation. All other trademarks and service marks are the property of their respective owners.

Microsemi Corporation (Nasdaq: MSCC) offers a comprehensive portfolio of semiconductor and system solutions for communications, defense & security, aerospace and industrial markets. Products include high-performance and radiation-hardened analog mixed-signal integrated circuits, FPGAs, SoCs and ASICs; power management products; timing and synchronization devices and precise time solutions, setting the world's standard for time; voice processing devices; RF solutions; discrete components; security technologies and scalable anti-tamper products; Power-over-Ethernet ICs and midspans; as well as custom design capabilities and services. Microsemi is headquartered in Aliso Viejo, Calif., and has approximately 3,400 employees globally. Learn more at**<www.microsemi.com>**.

Microsemi makes no warranty, representation, or guarantee regarding the information contained herein or the suitability of its products and services for any particular purpose, nor does Microsemi assume any liability whatsoever arising out of the application or use of any product or circuit. The products sold hereunder and any other products sold by Microsemi have been subject to limited testing and should not be used in conjunction with mission-critical equipment or applications. Any performance specifications are believed to be reliable but are not verified, and Buyer must conduct and complete all performance and other testing of the products, alone and together with, or installed in, any end-products. Buyer shall not rely on any data and performance specifications or parameters provided by Microsemi. It is the Buyer's responsibility to independently determine suitability of any products and to test and verify the same. The information provided by Microsemi hereunder is provided "as is, where is" and with all faults, and the entire risk associated with such information is entirely with the Buyer. Microsemi does not grant, explicitly or implicitly, to any party any patent rights, licenses, or any other IP rights, whether with regard to such information itself or anything described by such information. Information provided in this document is proprietary to Microsemi, and Microsemi reserves the right to make any changes to the information in this document or to any products and services at any time without notice.